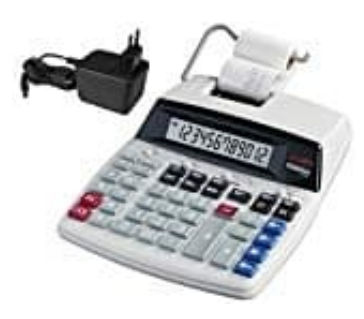

## **Genie D69 Plus Tischrechner**

## **Druckwalze-Tintenrolle auswechseln**

Der Tischrechner arbeitet mit einer Wegwerfdruckwalze (Tintenroller). Ist der Druck zu schwach oder unleserlich, muss die Druckwalze ausgewechselt werden.

## Kompatible Produkte:

- ▶ [Pelikan IR-40T](https://amzn.to/35Oa9G0)
- ▶ [Casio IR-40T Farbrolle](https://amzn.to/2tbndbk)
	- 1. Die Druckerabdeckung öffnen.

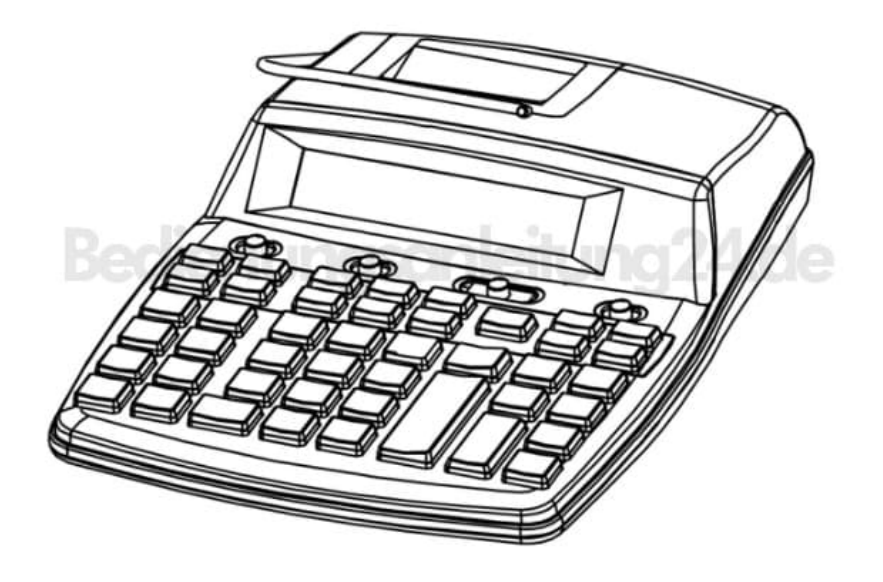

2. Die Druckwalze hochziehen und herausnehmen.

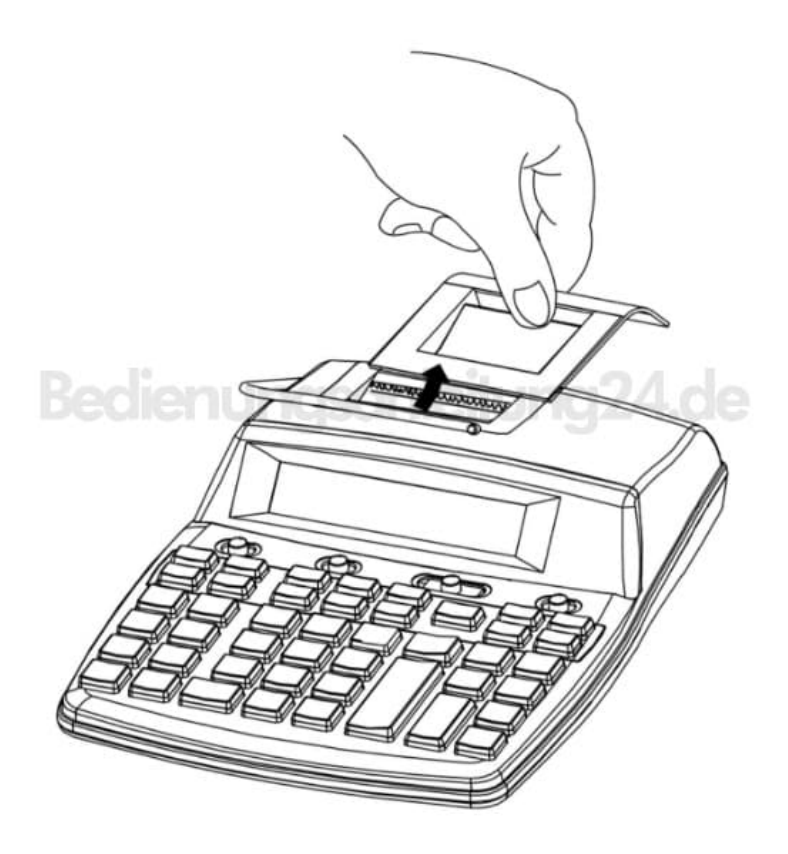

3. Die neue Druckwalze einsetzen.

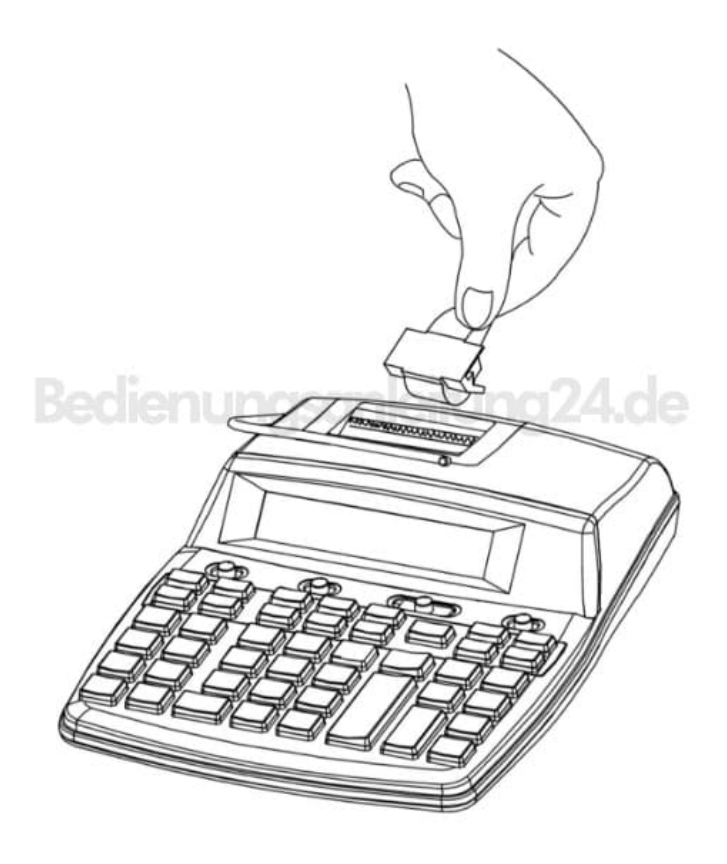

4. Darauf achten, dass die Walze richtig eingelegt ist und die Abdeckung wieder aufsetzen.

**HINWEIS: Die Druckerwalze NIE mit flüssiger Tinte füllen. Diese kann auslaufen oder den Drucker verstopfen.**

> [Diese PDF Anleitung wurde bereitgestellt von Bedienungsanleitung24.de](https://www.bedienungsanleitung24.de) Keine Haftung für bereitgestellte Inhalte. Die Richtigkeit der Inhalte wird nicht gewährleistet.